## **Sistema de Distribución Automatizada de Información**

Desde cualquier navegador de Internet se deberá acceder a la siguiente url: https://dadi.sba.com.ar/dadi/pages/index.jsp (en caso de aparecer algún tipo de mensaje referido a la seguridad del sitio se deberá ignorar continuando con el acceso) la cual nos mostrará la página de acceso al sistema.

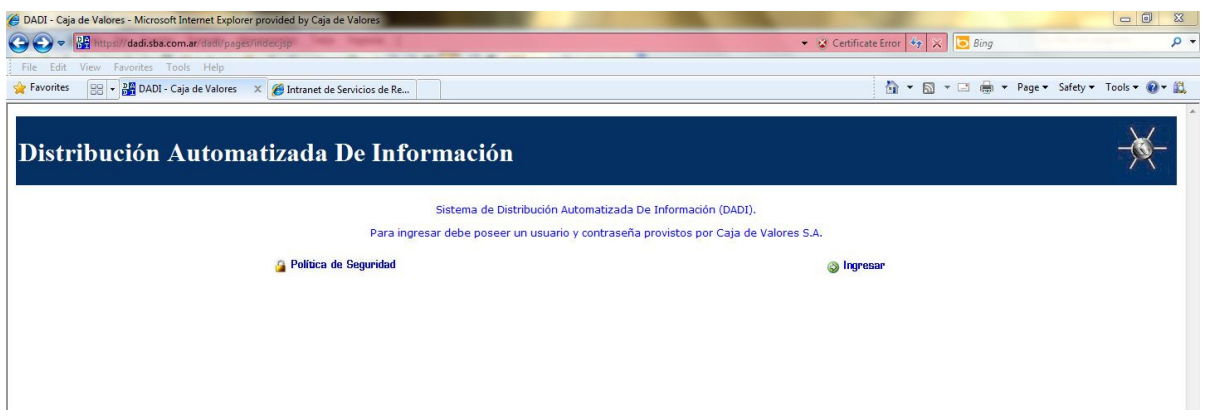

Una vez allí, desde el botón Ingresar se accede a la sección que permitirá el ingreso de usuario y contraseña habilitado para dicho sistema.

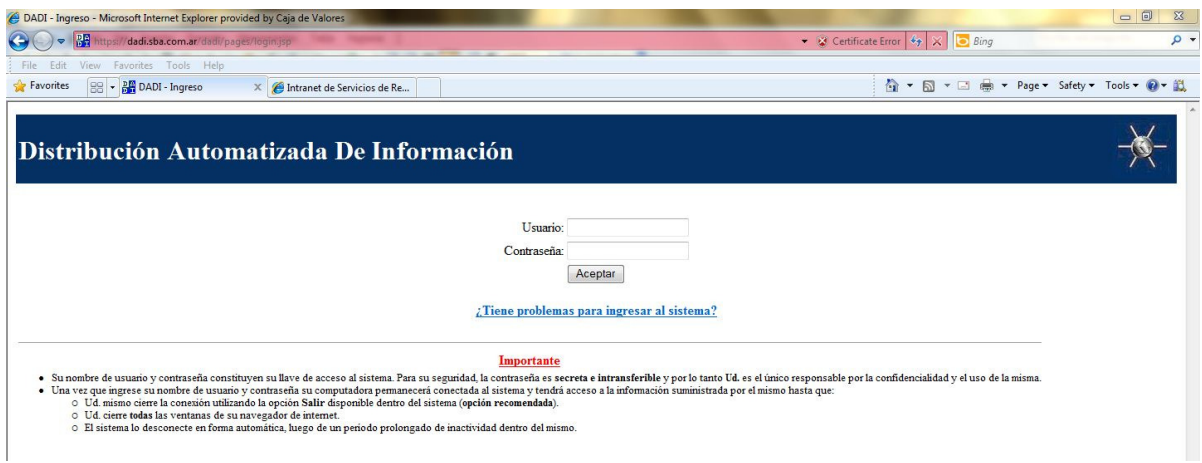

Una vez aceptado el ingreso de usuario y contraseña correspondiente se pasará a la pantalla que mostrará toda la documentación disponible para el Agente o Soc. de Bolsa en cuestión.

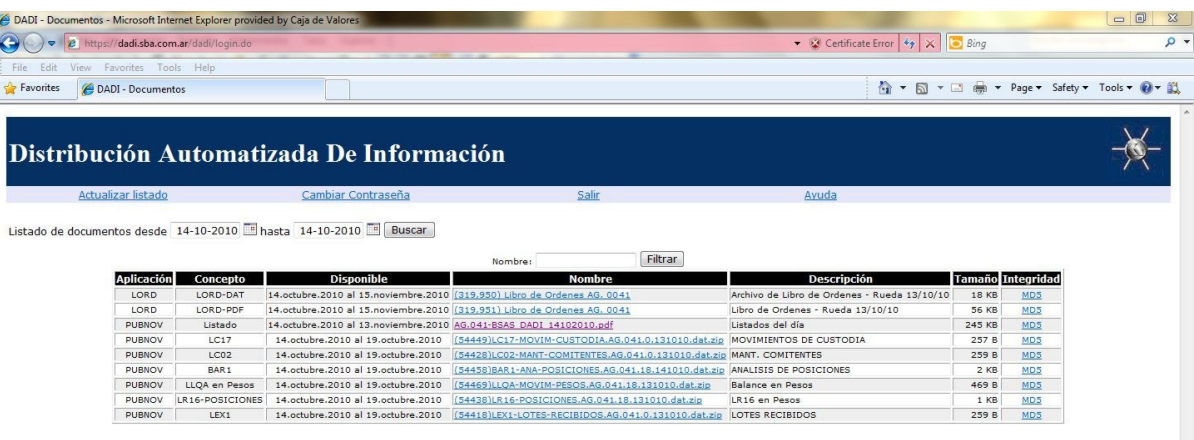

De forma automática el sistema mostrará todos los listados y archivos disponibles para el día en curso ofreciendo la posibilidad de seleccionar otra fecha diferente a los efectos de obtener los archivos y/o listados de días anteriores.

Todos los listados diarios a los que hace referencia el Comunicado de CVSA N° 5634 del 07/09/10 se encuentran bajo la descripción de **Listados de día** y al hacer click sobre el nombre correspondiente se obtiene la ventana que permitirá su visualización o grabación bajo formato pdf (Documento Adobe Acrobat)

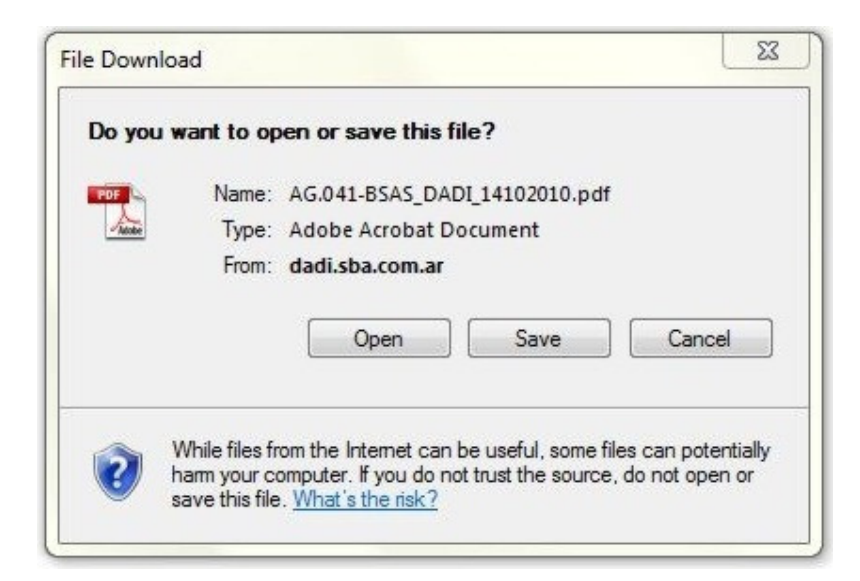